EX300.Examcollection.Premium.Exam.24q

VCEplus.com

Number: EX300 Passing Score: 800 Time Limit: 120 min File Version: 14.0

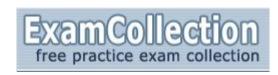

Exam Code: EX300

Exam Name: Red Hat Certified Engineer (RHCE) Exam (EX300)

Version 14.0

#### EX300

#### **QUESTION 1**

Configure your Host Name, IP Address, Gateway and DNS.

Host name: station.domain40.example.com

/etc/sysconfig/network hostname=abc.com hostname abc.com

IP Address:172.24.40.40/24

Gateway172.24.40.1 DNS:172.24.40.1

Correct Answer: Answer see in the explanation.

Section: (none) Explanation

#### Explanation/Reference:

Answer: # cd /etc/syscofig/network-scripts/

# Is

# vim ifcfg-eth0 (Configure IP Address, Gateway and DNS) IPADDR=172.24.40.40

GATEWAY=172.24.40.1 DNS1=172.24.40.1

# vim /etc/sysconfig/network (Configure Host Name) HOSTNAME= station.domain40.example.com

OR

Graphical Interfaces:

System->Preference->Network Connections (Configure IP Address, Gateway and DNS) Vim /etc/sysconfig/network

(Configure Host Name)

#### **QUESTION 2**

Add 3 users: harry, natasha, tom.

The requirements: The Additional group of the two users: harry, Natasha is the admin group.

The user: tom's login shell should be non-interactive.

**Correct Answer:** Answer see in the explanation.

Section: (none) Explanation

# **Explanation/Reference:**

Answer: # useradd -G admin harry # useradd -G admin natasha # useradd -s /sbin/nologin tom # id harry;id Natasha (Show additional group) # cat /etc/passwd (Show the login shell)

OR

# system-config-users

#### **QUESTION 3**

Create a catalog under /home named admins. Its respective group is requested to be the admin group. The group users could read and write, while other users are not allowed to access it.

The files created by users from the same group should also be the admin group.

Correct Answer: Answer see in the explanation.

Section: (none) Explanation

#### **Explanation/Reference:**

Answer: # cd /home/ # mkdir admins / # chown .admin admins/ # chmod 770 admins/ # chmod g+s admins/

#### **QUESTION 4**

Configure a task: plan to run echo hello command at 14:23 every day.

**Correct Answer:** Answer see in the explanation.

Section: (none) Explanation

## Explanation/Reference:

Answer: # which echo # crontab -e 23 14 \* \* \* /bin/echo hello # crontab -l (Verify)

#### **QUESTION 5**

Find the files owned by harry, and copy it to catalog: /opt/dir

Correct Answer: Answer see in the explanation.

Section: (none) Explanation

## **Explanation/Reference:**

Answer: # cd /opt/ # mkdir dir

# find / -user harry -exec cp -rfp {} /opt/dir/ \;

#### **QUESTION 6**

Find the rows that contain abcde from file /etc/testfile, and write it to the file/tmp/testfile, and the sequence is requested as the same as /etc/testfile.

Correct Answer: Answer see in the explanation.

Section: (none) Explanation

## **Explanation/Reference:**

Answer: # cat /etc/testfile | while read line; do echo \$line | grep abcde | tee -a /tmp/testfile done

OR

grep `abcde' /etc/testfile > /tmp/testfile

#### **QUESTION 7**

Create a 2G swap partition which take effect automatically at boot-start, and it should not affect the original swap partition.

Correct Answer: Answer see in the explanation.

Section: (none) Explanation

# Explanation/Reference:

Answer: # fdisk /dev/sda

р

(check Partition table)

n

(create new partition: press e to create extended partition, press p to create the main partition, and the extended partition is further divided into logical partitions) Enter

+2G

t

I W partx -a /dev/sda partprobe mkswap /dev/sda8

Copy UUID swapon -a vim /etc/fstab UUID=XXXXX swap swap defaults 0 0

(swapon -s)

#### **QUESTION 8**

Create a user named alex, and the user id should be 1234, and the password should be alex111.

Correct Answer: Answer see in the explanation.

Section: (none) Explanation

### **Explanation/Reference:**

Answer: # useradd -u 1234 alex # passwd alex alex111 alex111

OR

echo alex111|passwd -stdin alex

#### **QUESTION 9**

Install a FTP server, and request to anonymous download from /var/ftp/pub catalog. (it needs you to configure yum direct to the already existing file server.)

Correct Answer: Answer see in the explanation.

Section: (none) Explanation

# **Explanation/Reference:**

Answer: # cd /etc/yum.repos.d # vim local.repo [local] name=local.repo baseurl=file:///mnt enabled=1 gpgcheck=0

# yum makecache
# yum install -y vsftpd
# service vsftpd restart
# chkconfig vsftpd on
# chkconfig --list vsftpd
# vim /etc/vsftpd/vsftpd.conf
anonymous enable=YES

#### **QUESTION 10**

Configure a HTTP server, which can be accessed through http://station.domain40.example.com. Please download the released page from http://ip/dir/example.html.

Correct Answer: Answer see in the explanation.

Section: (none) Explanation

#### Explanation/Reference:

Answer: # yum install -y httpd

# chkconfig httpd on

# cd /var/www/html

# wget http://ip/dir/example.html

# cp example.com index.html

# vim /etc/httpd/conf/httpd.conf

NameVirtualHost 192.168.0.254:80

<VirtualHost 192.168.0.254:80>

DocumentRoot /var/www/html/

ServerName station.domain40.example.com

</VirtualHost>

#### **QUESTION 11**

Configure the verification mode of your host account and the password as LDAP. And it can Idapuser40. The password is set as "password". And the certificate login successfully through

can be downloaded from http://ip/dir/ldap.crt. After the user logs on , the user has no host directory unless you configure the autofs in the following questions.

Correct Answer: Answer see in the explanation.

Section: (none)

# **Explanation**

#### **Explanation/Reference:**

Answer: system-config-authentication

LDAP Server: Idap//instructor.example.com (In domain form, not write IP)

OR

# yum groupinstall directory-client (1.krb5-workstation 2.pam-krb5 3.sssd)

# system-config-authentication

1.User Account Database: LDAP

2.LDAP Search Base DN: dc=example,dc=com

3.LDAP Server: Idap://instructor.example.com (In domain form, not write IP) 4.Download CA Certificate

5. Authentication Method: LDAP password

6.Apply

getent passwd Idapuser40

#### **QUESTION 12**

Configure autofs to make sure after login successfully, it has the home directory autofs, which is shared as /rhome/ldapuser40 at the ip: 172.24.40.10. and

it also requires that, other Idap users can use the home directory normally.

Correct Answer: Answer see in the explanation.

Section: (none) Explanation

#### **Explanation/Reference:**

Answer: # chkconfig autofs on

# cd /etc/

# vim /etc/auto.master

/rhome /etc/auto.ldap

# cp auto.misc auto.ldap

# vim auto.ladp

Idapuser40 -rw,soft,intr 172.24.40.10:/rhome/Idapuser40

\* -rw,soft,intr 172.16.40.10:/rhome/&

# service autofs stop

# server autofs start

# showmount -e 172.24.40.10

# su - ladpuser40

#### **QUESTION 13**

Configure the system synchronous as 172.24.40.10.

Correct Answer: Answer see in the explanation.

Section: (none) Explanation

#### Explanation/Reference:

Answer: Graphical Interfaces:

System-->Administration-->Date & Time

OR

# system-config-date

#### **QUESTION 14**

Change the logical volume capacity named vo from 190M to 300M. and the size of the floating range should set between 280 and 320. (This logical volume has been mounted in advance.)

Correct Answer: Answer see in the explanation.

Section: (none) Explanation

# **Explanation/Reference:**

Answer: # vgdisplay

(Check the capacity of vg, if the capacity is not enough, need to create pv , vgextend , Ivextend)

# lvdisplay (Check lv)

# Ivextend -L +110M /dev/vg2/lv2

# resize2fs /dev/vg2/lv2

mount -a (Verify)

----- (Decrease lvm)

# umount /media

# fsck -f /dev/vg2/lv2

# resize2fs -f /dev/vg2/lv2 100M

# lvreduce -L 100M /dev/vg2/lv2

# mount -a

# Ivdisplay (Verify)

#### OR

# e2fsck -f /dev/vg1/lvm02 # resize2fs -f /dev/vg1/lvm02 # mount /dev/vg1/lvm01 /mnt

# lvreduce -L 1G -n /dev/vg1/lvm02 # lvdisplay (Verify)